# Case Processing Overview

This *FHA Connection Guide* module describes the case processing cycle, beginning with the **Case Processing** menu (**Figure 1**), and provides and guides you to training on using the FHA Connection's:

- *main* case processing functions (**Case Number Assignment**, **Appraisal Logging**, and **Insurance Application**/**HECM Insurance Application**) (see **Key Case Processing Functions)**
- case processing *support* functions, listed in **Figure 1** and discussed in **The Role of Case Processing Support Functions**
- other functions used in case processing that support Single Family Origination business processes (**Figure 2**) (see **Other Menus/Functions that Support Case Processing**)

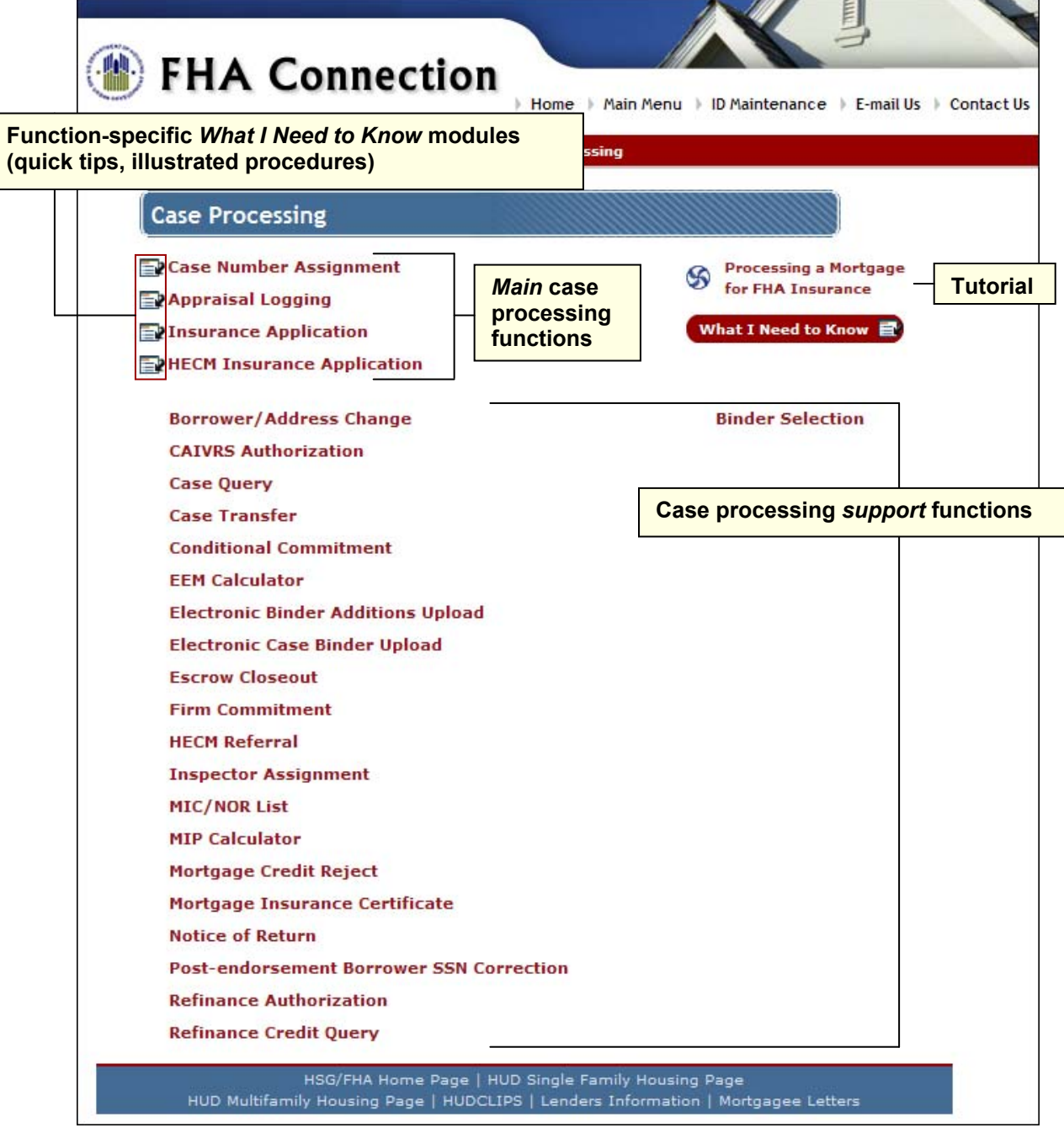

**Figure 1: Illustration of Case Processing menu** 

# **Key Case Processing Functions**

The **Case Processing** menu is reached by following the path **Single Family FHA** > **Single Family Origination > Case Processing**. As shown in **Figure 1** above, the **Case Processing** menu includes all functions necessary to process an FHA case from initial application through endorsement (FHA insurance). After a borrower applies for an FHA-insured mortgage:

- the lender gathers the information required to use the **Case Number Assignment** function to establish the case in HUD's loan origination system in order to be assigned an FHA case number
- once the case number is assigned, a lender or sponsor/agent may use it to access and update existing case information during the processing cycle

**Table 1: Key Case Processing Functions** describes each of the functions required to bring an FHA case to endorsement, and guides you to training resources on each one.

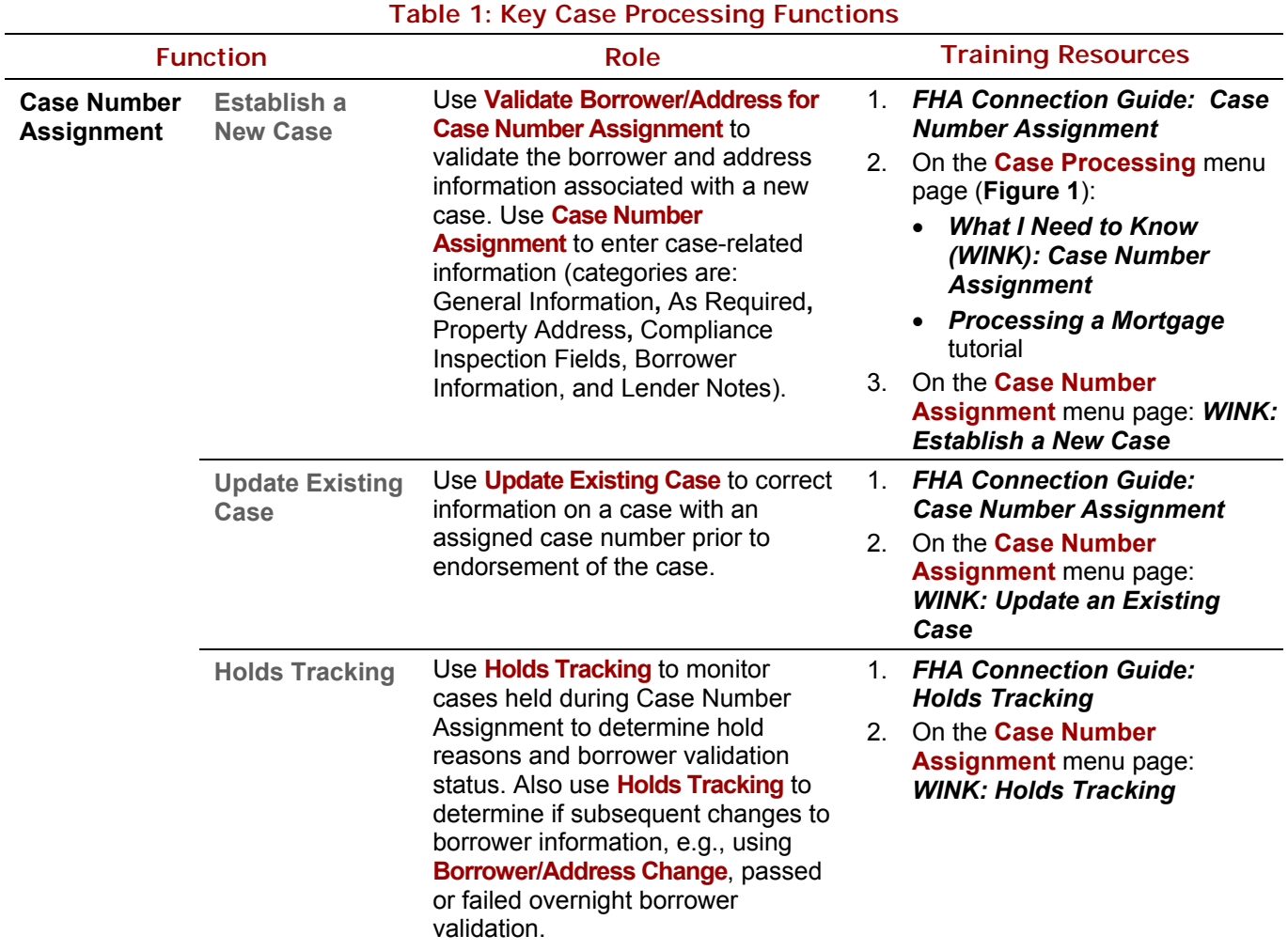

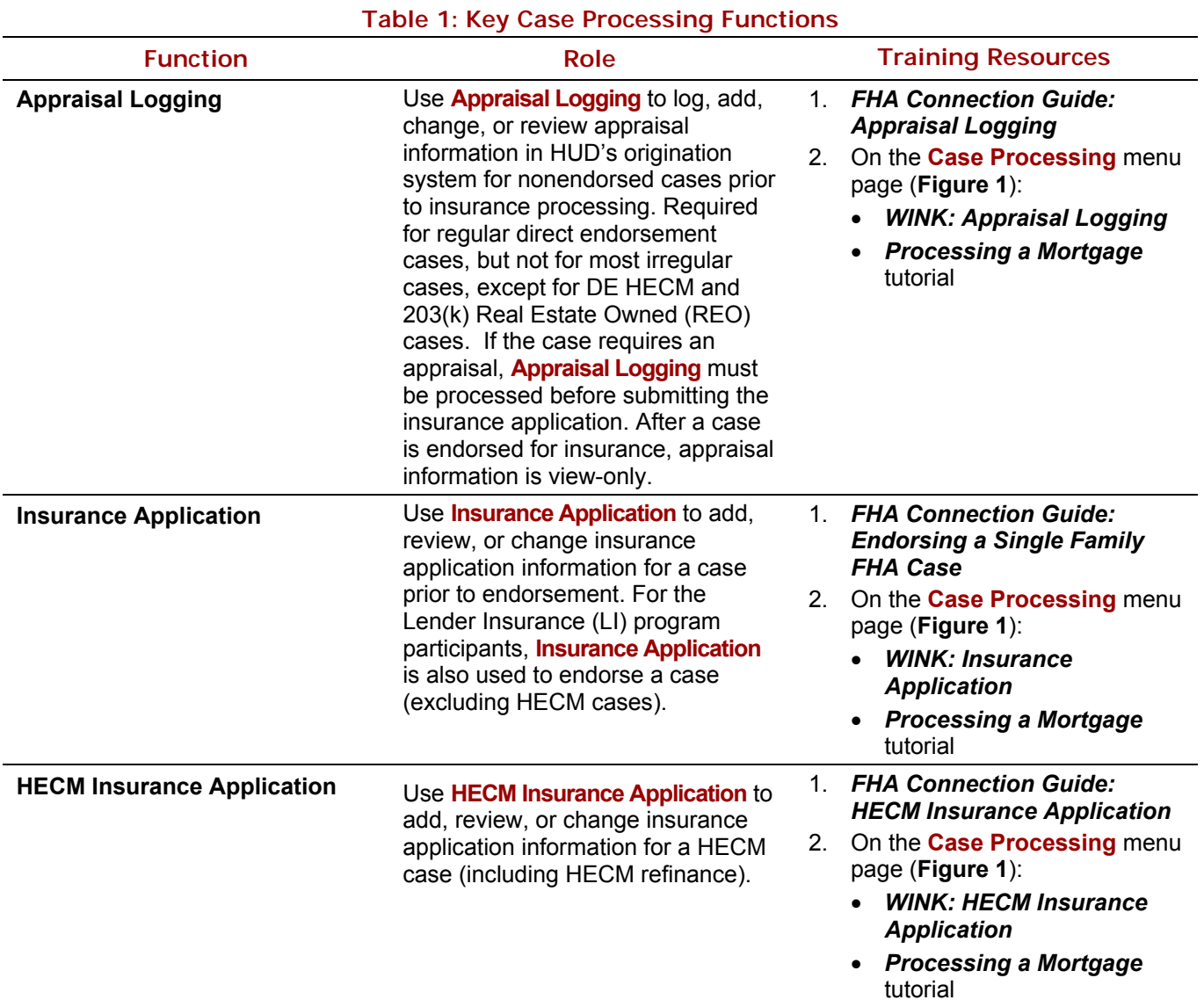

### **The Role of Case Processing Support Functions**

The **Case Processing** menu includes **case processing support functions** that assist in information input, retrieval, and update in the FHA case processing cycle. For a listing of case processing support functions, refer to **Figure 1**. For training on the case processing support functions, refer to:

- *FHA Connection Guide's Case Processing Support Functions* module at https://entp.hud.gov/pdf/mp\_sfo06\_csprocfnct.pdf
- *Quick Start Guide's Functions Defined* section (select Single Family Origination\Case Processing) at https://entp.hud.gov/qckstart/funccpr.cfm.

## **Other Menus/Functions that Support Case Processing**

The **FHA Approval Lists** menu is reached by following the path **Single Family FHA** > **Single Family Origination > FHA Approval Lists**. The **FHA Approval Lists** menu (**Figure 2**) and its functions provide/support:

the ability to query HUD's official information lists, e.g., **Appraisers**

#### **Single Family FHA** Single Family Origination > Case Processing Overview

- access to databases outside of HUD, e.g., the **GSA Lists** link to the General Services Administration's Excluded Parties List System (EPLS) (database of parties excluded from receiving federal contracts, certain subcontracts, or certain types of federal financial and nonfinancial assistance and benefits).
- lookup interfaces from other FHA Connection functions, e.g., **Case Number Assignment**. This lets you query FHA Approval Lists without exiting the page you are on. Use the lookup icon **Q** next to a field to find information to enter in that field as you work in a specific function. See the *FHA Connection Guide* module: *Using the FHA Connection* for additional information regarding available user aids.

Training on **FHA Approval Lists** functions is available in the:

- *FHA Connection Guide's FHA Approval Lists* module at https://entp.hud.gov/pdf/mp\_sfo07\_fha.pdf
- *WINK* modules located adjacent to the following functions' links: **203k Consultants**, **Appraisers**, **Condominiums**, **Inspectors**, and **Underwriters** (**Figure 2**)
- *Quick Start Guide's Functions Defined* section (select Single Family Origination\FHA Approval Lists) at https://entp.hud.gov/qckstart/funcfha.cfm

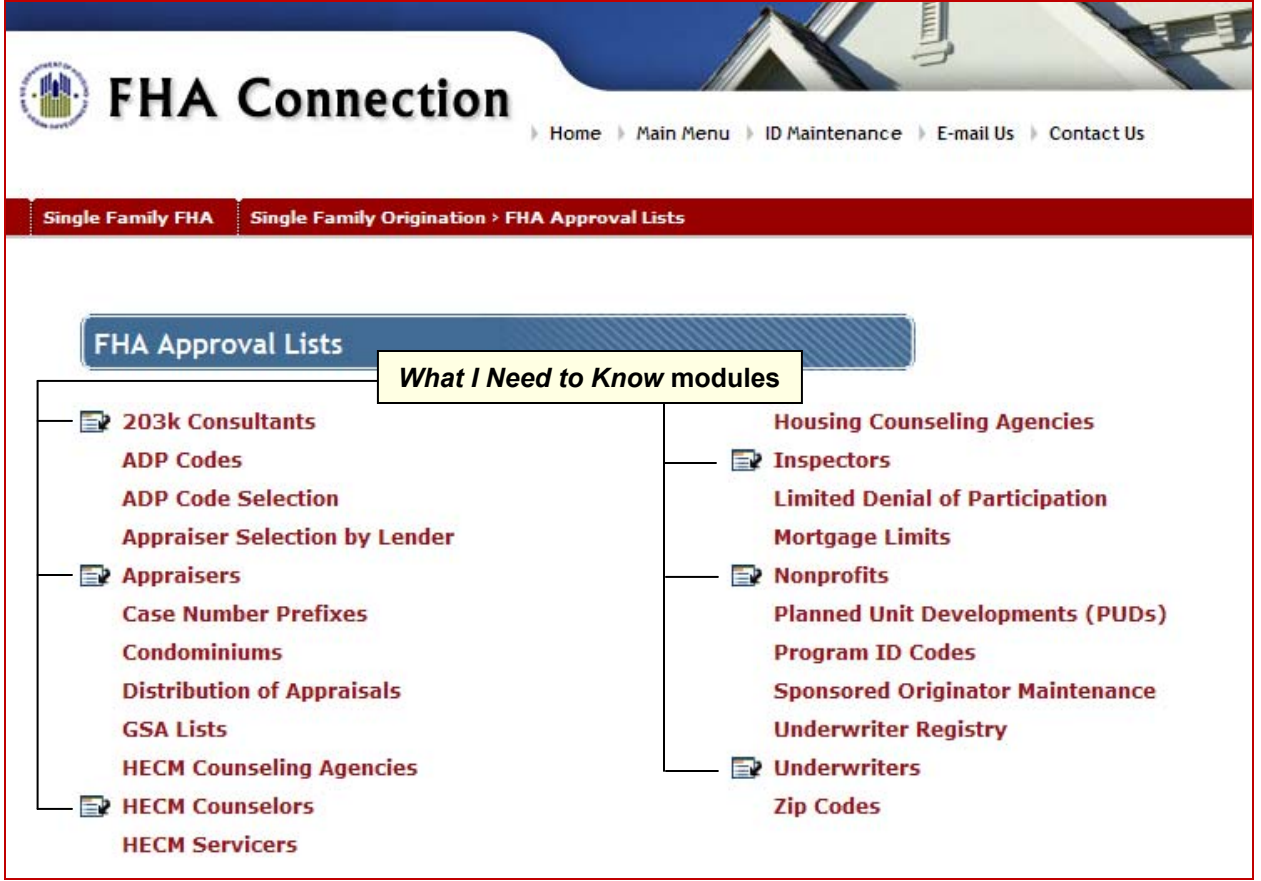

**Figure 2: Illustration of FHA Approval Lists menu**